**ВИКОРИСТАННЯ МОЖЛИВОСТЕЙ VBA ТАБЛИЧНОГО ПРОЦЕСОРА MS EXCEL ДЛЯ НАПИСАННЯ ГРИ** 

## **ЖИТТЯ**

Кам'янський еколого-економічний ліцей Кам'янської [міської ради Черкаської області](http://www.free-powerpoint-templates-design.com/free-powerpoint-templates-design) 

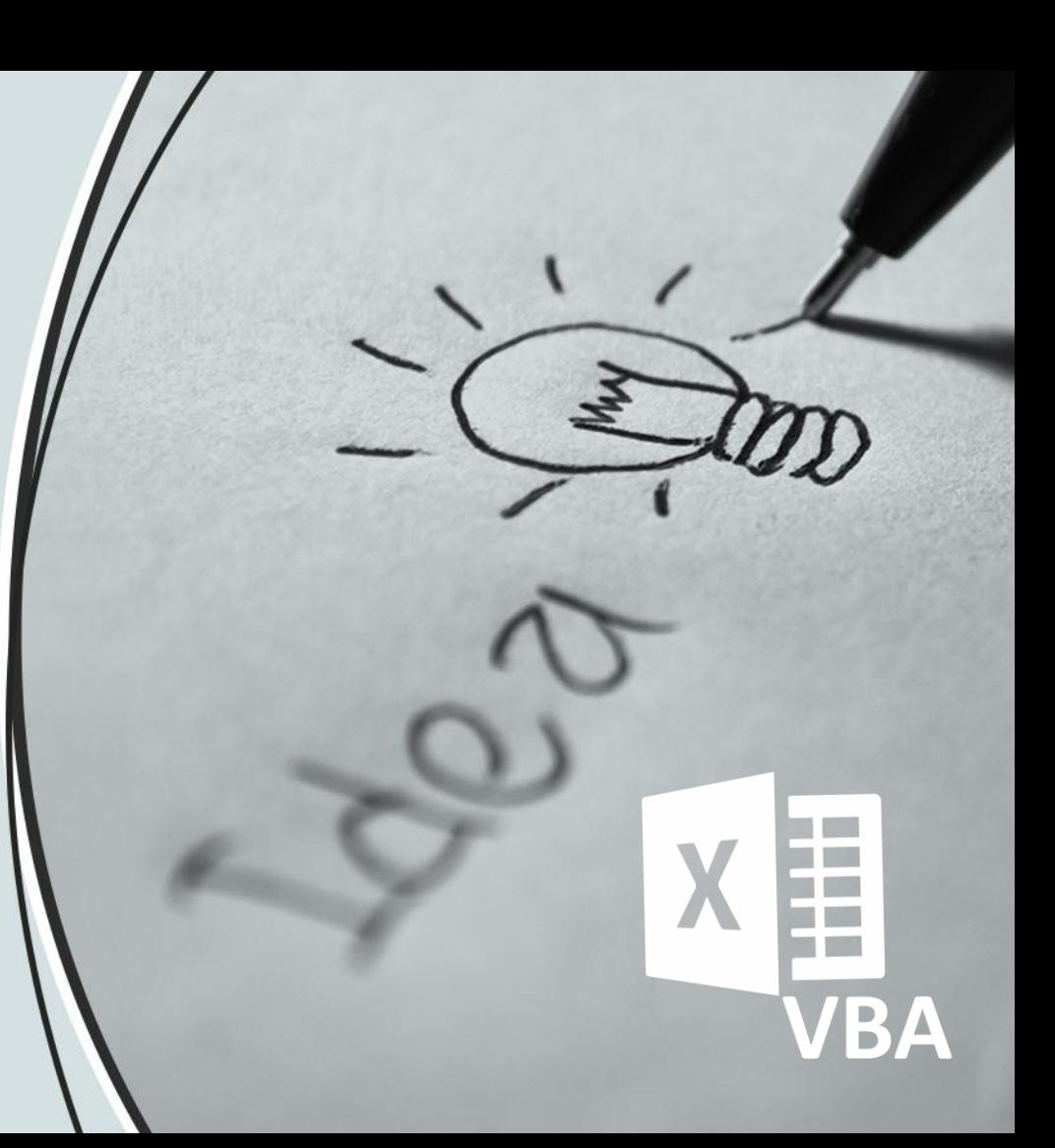

## **Анотація**

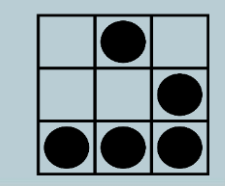

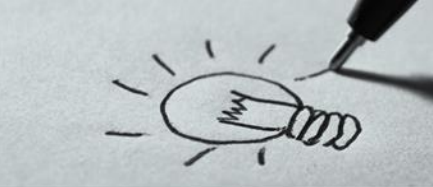

#### **Visual Basic for Application**

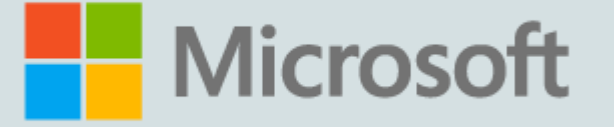

**В даній роботі розглядається технологія VBA табличного процесора MS Excel на прикладі розробки ігрового додатку «Життя».** 

VBA – мова програмування (розшифровується як Visual Basic for Application) була розроблена компанією Microsoft. Дана мова не являється самостійною, а призначена лише для автоматизації процесів в пакеті MS Office. VBA широко використовується в Excel, я також в Access, Word та інших програмах пакету.

Гра «Життя» – одна з найпопулярніших математичних ігор. Цю гру винайшов англійський математик Джон Хортон Конвей в 1970 році. Про захопливість гри свідчать результати безлічі цікавих досліджень і численних комп'ютерних реалізацій. Гра Конвея "Життя" – типовий приклад клітинного автомата, як математичного об'єкта, що представляє собою дискретну динамічну систему. По суті клітинні автомати є синтетичними світами, поведінка яких здебільшого визначається простими локально діючими правилами.

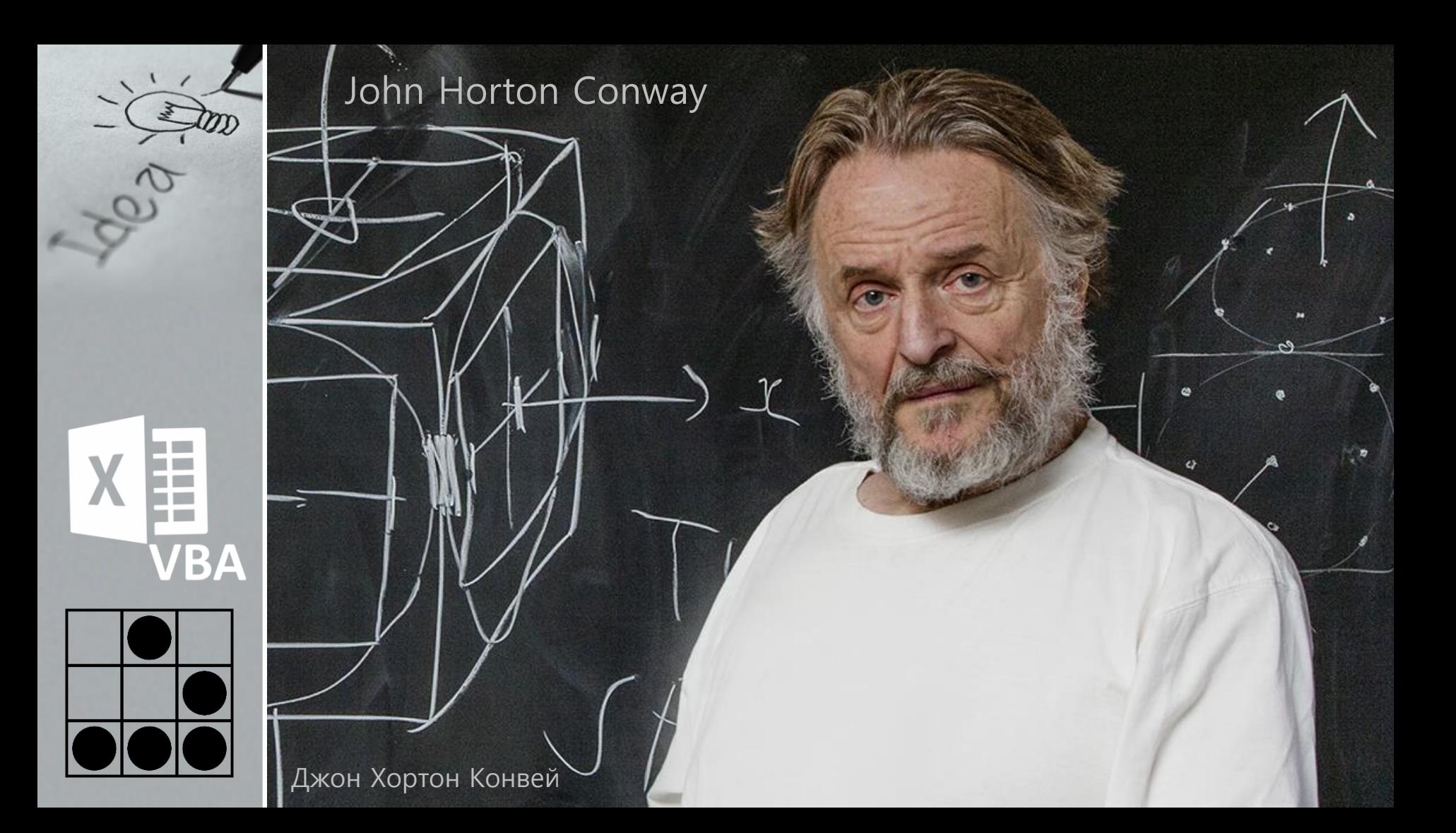

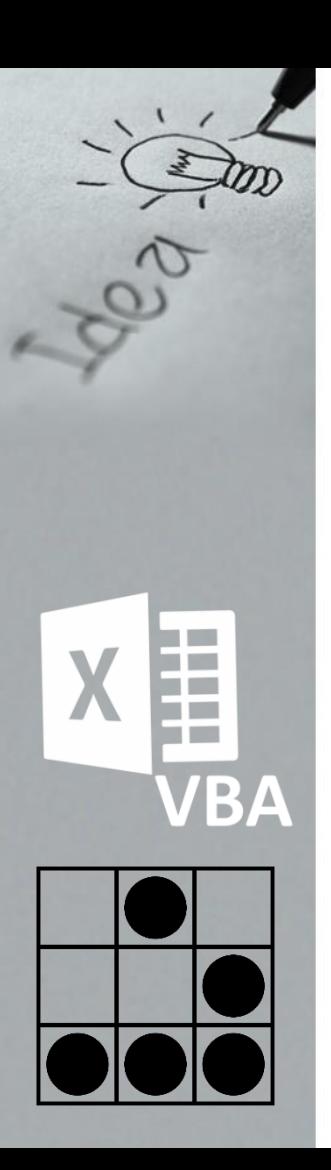

## **Актуальність теми**

#### **Застосування клітинних автоматів**

Клітинні автомати широко застосовуються при моделюванні систем, для яких важлива просторова взаємодія між елементами системи. Існує багато прикладів таких моделей в біології, інформатиці (включаючи системи телекомунікацій). У фізиці клітинні автомати застосовують для аналізу явищ перенесення (теплопровідності, дифузії і в'язкості), моделювання твердого тіла.

**Актуальність теми**: враховуючи сучасні процеси інформатизації суспільства і пов'язані з ним тенденції в освіті, постає актуальна проблема створення і використання в освітньому процесі навчальних комп'ютерних програм, спрямованих на гармонійний розвиток особистості. Застосовуючи гру «Життя», можна із задоволенням розвивати логічне та аналітичне мислення, інтуїцію, здатність концентрувати увагу і загалом покращувати свій рівень математичних здібностей.

## **Дослідження**

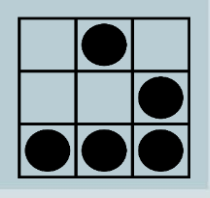

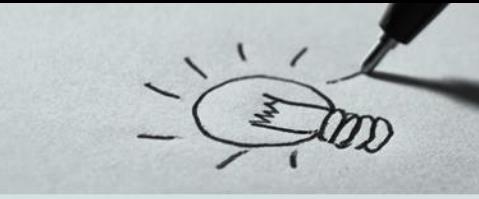

#### **Об'єкт і предмет дослідження Об'єкт дослідження** – процес створення

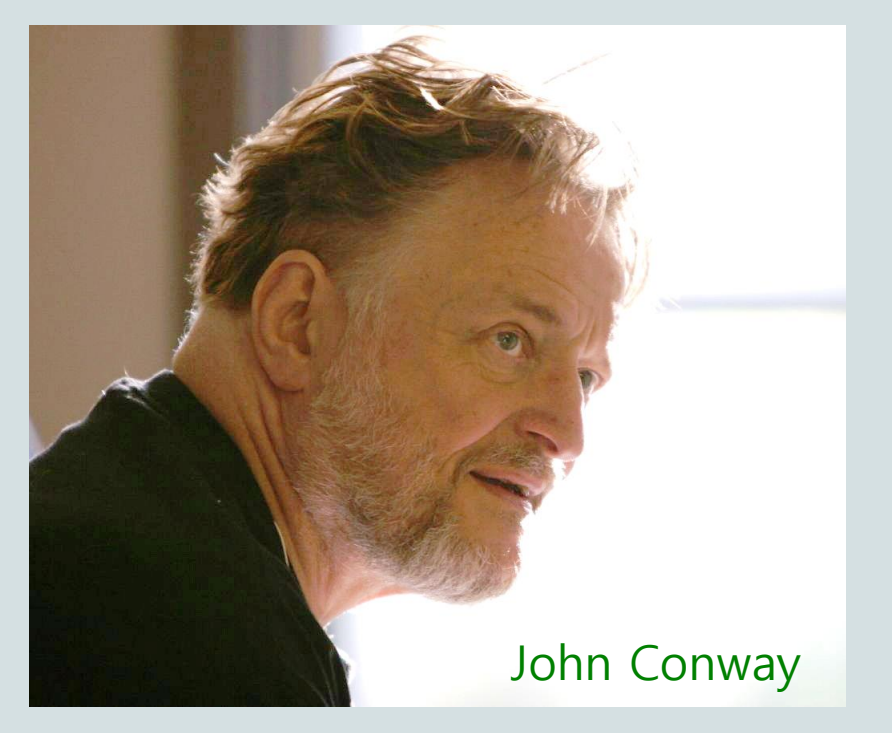

програмного продукту за допомогою технологій VBA табличного процесора MS Excel.

**Предмет дослідження** – створення гри «Життя» мовою VBA табличного процесора MS Excel.

Методологія програмування проекту заснована на уявленні програми у вигляді сукупності об'єктів (ігрове поле, клітина), кожен з яких є реалізацією певного типу, що використовує механізм пересилання повідомлень.

Застосування VBA табличного процесора MS Excel при розробці даного проекту включає в себе об'єктно–орієнтований аналіз предметної області задачі та об'єктно–орієнтоване програмування.

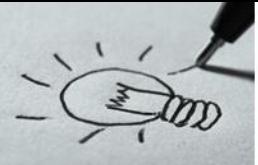

## **Дослідження**

#### **Методи, практичне значення,**

**приклади реалізації в інших середовищах** 

Calc, JavaScript, Python

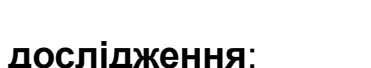

**Методи дослідження**:

• **теоретичні**: аналіз науково–технічної і спеціалізованої літератури з проблеми дослідження, наявних ПЗ, аналіз інформаційних матеріалів глобальної мережі Інтернет; систематизація та узагальнення матеріалу;

• **емпіричні**: спостереження й аналіз проведених експериментів і процесів.

**Практичне значення дослідження**: процес дослідження мови VBA табличного процесора MS Excel для створення програми, проектування архітектури гри, аналіз вимог до неї, реалізації та тестування програми. Робота над ресурсом проводилась у декілька етапів: вибір теми й опис проблеми; постановка задачі; аналіз об'єкту; розробка алгоритму й синтез моделі; форма подання інформації й вибір програмних продуктів; синтез комп'ютерної моделі об'єкта.

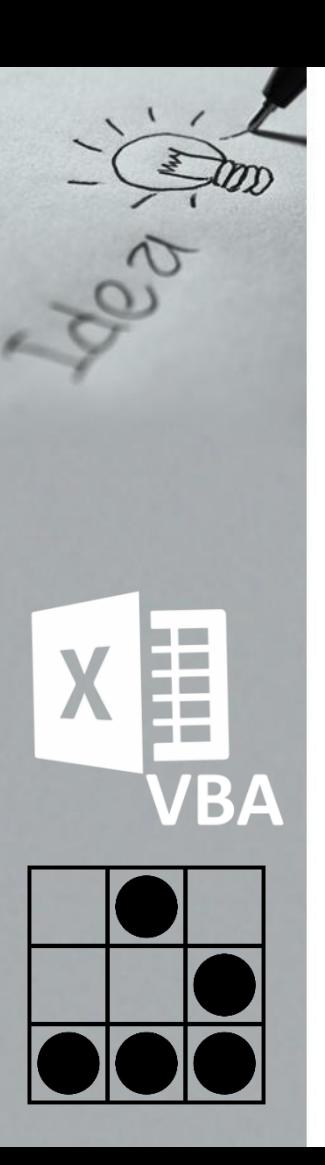

### **Правила гри**

- якщо у живої клітини два чи три сусіди то вона лишається жити;
- якщо у живої клітини один чи немає сусідів то вона помирає від «самотності»;
- якщо у живої клітини чотири та більше сусідів вона помирає від «перенаселення»;
- якщо у мертвої клітини рівно три сусіди то вона оживає.

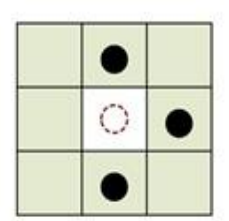

Народжується  $(N=3)$ 

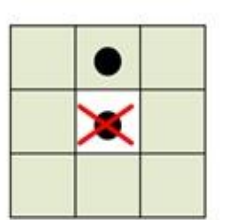

Вмирає від самотності  $(N < 2)$ 

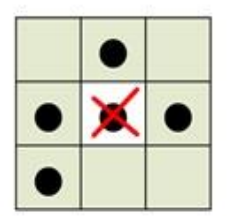

Вмирає від перенаселення  $N>3$ 

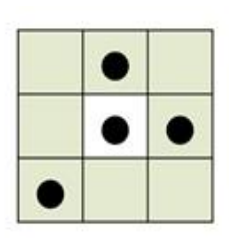

Продовжує ЖИТИ  $N = 2$  a<sub>60</sub> 3

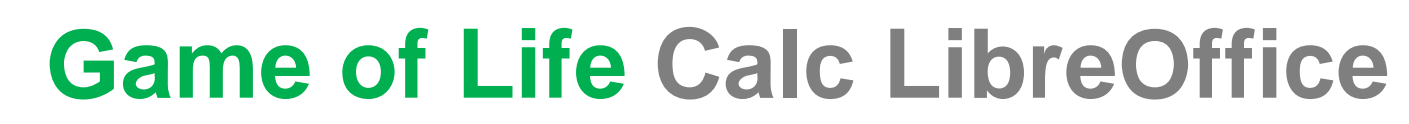

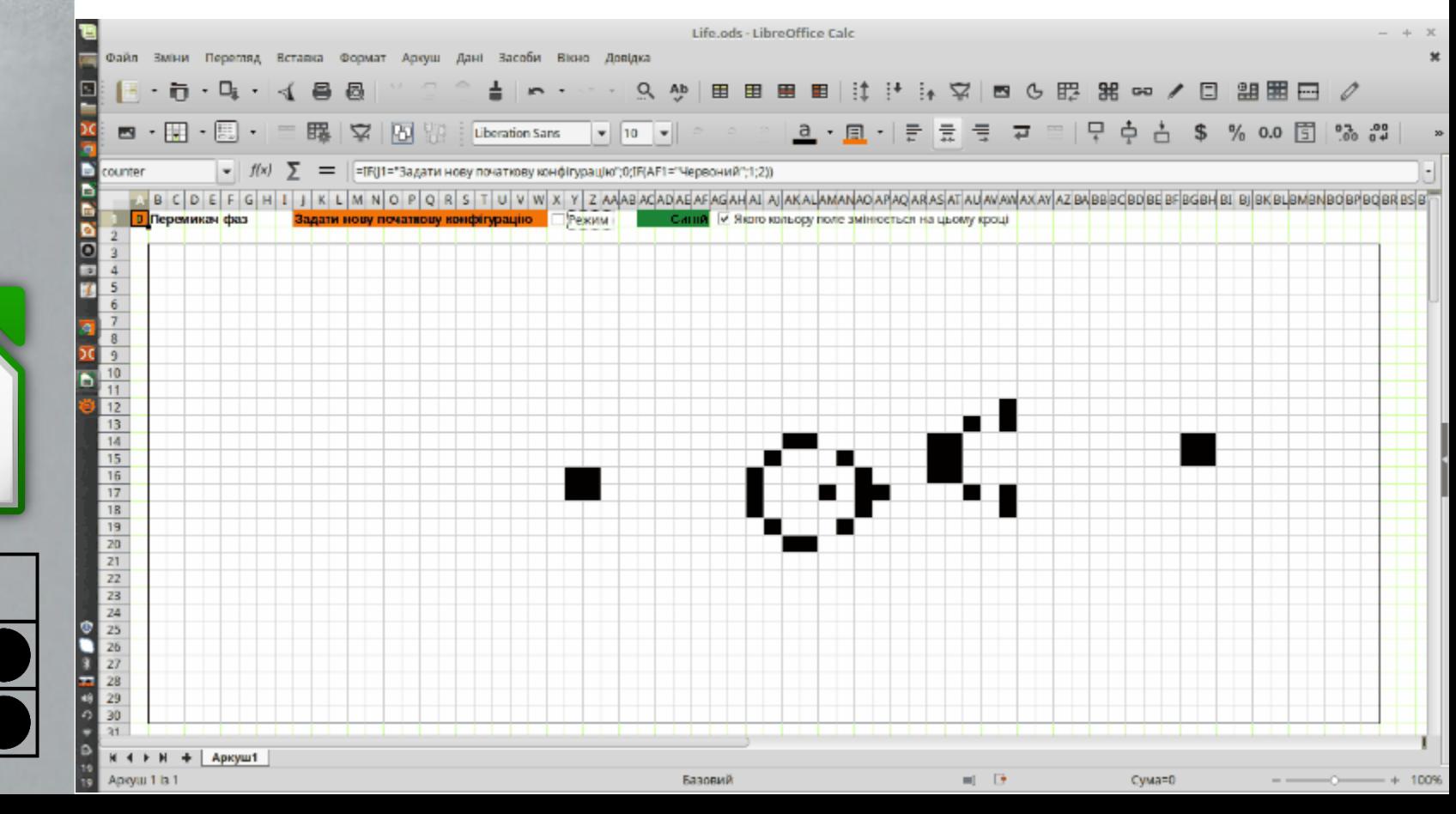

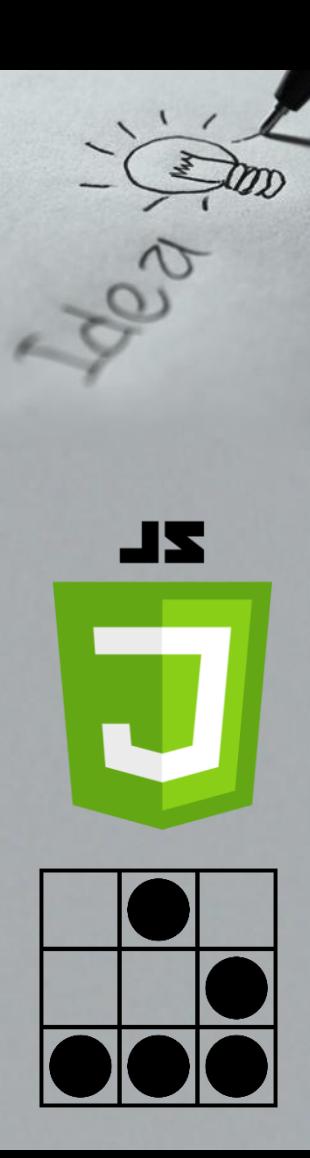

## **Game of Life JavaScript**

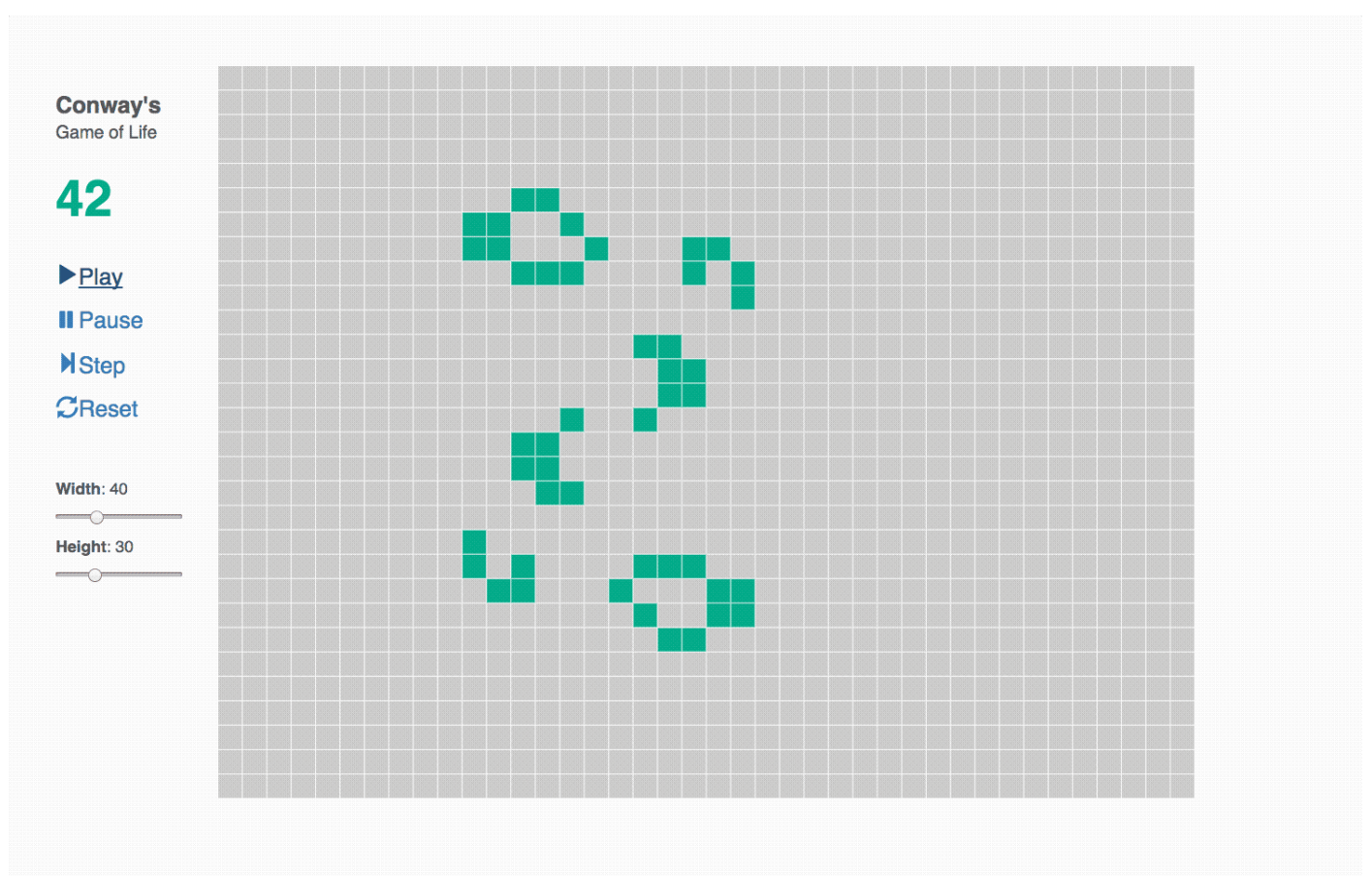

![](_page_9_Picture_0.jpeg)

## **Game of Life Python**

John Conway's Game of Life in XAML/WPF using embedded Python

![](_page_9_Picture_11.jpeg)

![](_page_10_Picture_0.jpeg)

**VBA** 

#### **ПИШЕМО ГРУ "ЖИТТЯ" НА VBA В EXCEL**

![](_page_10_Picture_13.jpeg)

### **ПИШЕМО ГРУ "ЖИТТЯ"**

![](_page_11_Picture_1.jpeg)

![](_page_11_Picture_2.jpeg)

#### **Готуємо ігровий простір**

![](_page_11_Figure_4.jpeg)

#### **Створимо в новій книзі три аркуші:**

- **game** це буде основний аркуш гри, де ми будемо спостерігати за розвитком нашої "колонії"
- **next** цей аркуш буде формувати наступне покоління, яке потім прийде на зміну поточного
- **start** на цьому аркуші ми будемо задавати початкову конфігурацію, тобто перше покоління в нашій грі

.

![](_page_12_Picture_0.jpeg)

У вікні редактора **Visual Basic** створимо новий модуль за допомогою команди меню **Insert** - **Module**, а потім напишемо туди код макросу: Sub Life()

Dim cell As Range, n As Integer, i As Integer

Set rGame = Worksheets("Game").Range("B2:AE31")

Set rStart = Worksheets("Start").Range("B2:AE31")

Set rNext = Worksheets("Next").Range("B2:AE31")

Set wNext = Worksheets("Next")

rStart.Copy Destination:=rGame

For  $i = 1$  To 50

rNext.ClearContents

For Each cell In rGame.Cells

n = WorksheetFunction.CountA(cell.Offset(-1, -1).Resize(3, 3)) - cell.value

If cell  $=$  "" And  $n = 3$  Then wNext. Cells(cell. Row, cell. Column) = 1

If cell = 1 And ( $n = 2$  Or  $n = 3$ ) Then wNext.Cells(cell.Row, cell.Column) = 1

If cell = 1 And ( $n < 2$  Or  $n > 3$ ) Then wNext.Cells(cell.Row, cell.Column) = "" Next cell

rNext.Copy Destination:=rGame

Next i

End Sub

![](_page_13_Picture_0.jpeg)

Оскільки в коді нам доведеться кілька разів посилатися і багато раз працювати з діапазонами ігрового простору (B2: AE31) на кожному з трьох аркушів книги, то має сенс відразу оформити їх як змінні. Це робиться в блоці:

```
Set rGame = Worksheets ( "Game"). Range ( "B2: AE31")
```

```
Set rStart = Worksheets ( "Start"). Range ( "B2: AE31")
```

```
Set rNext = Worksheets ( "Next"). Range ( "B2: AE31")
```
Заодно ми створюємо ще й змінну **wNext**, яка посилається на весь аркуш **next** цілком - це нам теж стане в нагоді в майбутньому: Set wNext = Worksheets ( "Next")

![](_page_14_Picture_0.jpeg)

Потім, перед початком гри, ми повинні перенести перше покоління з аркушу **start** на аркуш **game**. Це виконуємо командою прямого копіювання з використанням вже створених змінних: rStart.Copy Destination: = rGame

Оскільки ми хочемо прокрутити в нашій грі не одне, а кілька (наприклад, 50 для початку) поколінь, то подальші дії укладені в цикл: For  $i = 1$  to 50

...

Next i

А всередині цього циклу ми, по-перше, спочатку очищаємо робочий простір на аркуші **next** для формування наступного покоління: rNext.ClearContents

![](_page_15_Figure_1.jpeg)

![](_page_15_Picture_2.jpeg)

![](_page_15_Figure_3.jpeg)

А, по-друге, запускаємо вкладений цикл проходу по всім осередкам ігровий всесвіту на аркуші **game**, щоб перевірити кожну з них - це реалізовано циклом проходу по колекції:

#### For Each cell in rGame.Cells

#### Next cell

...

Посилання на чергову перевіряється осередок буде зберігатися у змінній cell. Для цього осередку нам потрібно спочатку побудувати околиця 3х3 з нею в середині. Це виконується за допомогою конструкції:

cell.Offset (-1, -1) .Resize (3, 3)

Тут метод Offset (-1, -1) віртуально зрушує поточну перевіряється осередок на один рядок вгору і на один стовпець вліво, а потім метод Resize (3,3) знову ж віртуально розтягує цю одну клітинку до нових розмірів 3 на 3:

![](_page_16_Picture_0.jpeg)

Щоб порахувати кількість заповнених осередків в отриманої околиці застосовується функція робочого аркушу СЧЁТЗ (COUNTA), яку в VBA можна викликати за допомогою об'єкта WorksheetFunction. Таким чином кількість живих сусідів в навколишньому поточну комірку області 3 на 3 ми отримуємо виразом (не забувши відняти з отриманої кількості поточну комірку):

n = WorksheetFunction.CountA (cell.Offset (-1, -1) .Resize (3, 3)) - WorksheetFunction.CountA (cell)

Далі нам потрібно перевірити отриману кількість сусідів і позначити на аркуші наступного покоління поточну комірку як живу або мертву, згідно з правилами гри. Це виконує блок з трьох перевірок:

If cell  $=$  "" And  $n = 3$  Then wNext. Cells (cell. Row, cell. Column) = 1

If cell = 1 And ( $n = 2$  Or  $n = 3$ ) Then wNext.Cells (cell.Row, cell.Column) = 1

If cell = 1 And ( $n$  < 2 Or  $n$  > 3) Then wNext.Cells (cell.Row, cell.Column) = ""

**Game of Life**

![](_page_17_Picture_1.jpeg)

![](_page_17_Picture_2.jpeg)

Коли цикл проходу по осередках буде завершено, то сформоване наступне покоління з аркушу **next** потрібно скопіювати на місце поточного на аркуші **game** - робимо це вже знайомої конструкцією:

rNext.Copy Destination: = rGame

Ось, власне, і вся логіка.

Залишилося повернутися в Excel на аркуш **game**, запустити нашу гру через вкладку Розробник - Макроси (Developer - Macro) і насолодитися процесом розвитку нашої колонії…

![](_page_17_Figure_7.jpeg)

## **ВИСНОВКИ**

В даній роботі розглянуто створення гри «Життя» мовою VBA табличного процесора MS Excel.

У першому розділі було надане поняття про клітинні автомати та розглянуті їх способи класифікації. Також, були приведені приклади застосування клітинних автоматів на практиці.

У другому розділі були розглянуті правила гри, підготовка ігрового простору, написання макросу.

Створений програмний продукт було апробовано для дослідження фігур клітинного автомату "Гра життя"

## **ВИСНОВКИ**

Симулятори життя можуть фокусуватися на біологічному чи соціальному аспекті життя. Перші дозволяють гравцеві експериментувати c генетикою живих істот, моделюють екологічні системи, особливе місце серед них займають симулятори еволюції. Другі грунтуються на соціальній взаємодії між живими істотами – їх спілкуванні, роботі.

Застосовуючи гру «Життя», можна розвивати логічне та аналітичне мислення, інтуїцію, здатність концентрувати увагу і загалом покращувати свій рівень математичних здібностей.

![](_page_20_Picture_0.jpeg)

![](_page_20_Picture_1.jpeg)

![](_page_20_Picture_2.jpeg)

# **ДЯКУЮ ЗА УВАГУ**

![](_page_20_Picture_4.jpeg)